## **CHECK THE AVAILABLE HARD DRIVE SPACE ON A MAC**

Ever wonder how much free space is available on your Mac's hard disk or partitions? It's easy to check in OS X. Plus, if your Mac is running Mac OS 10.7 or later, the interface shows which types of files are taking up the most space, a feature that could help you track down space-hogging files and applications.

*Note: Your startup disk should have some free space available - ideally 10% of the disk should be free. Mac OS X needs this space to operate. If you are running out of available space, it's time to delete some files or install a new hard drive. (For instructions, see the related articles below.)*

Checking Available Hard Drive Space on Mac OS 10.7 or Later

If your Mac is running OS 10.7 or later, here's how to check to the available hard drive space on your Mac:

1. From the Apple menu, select **About This Mac**. The window shown below appears.

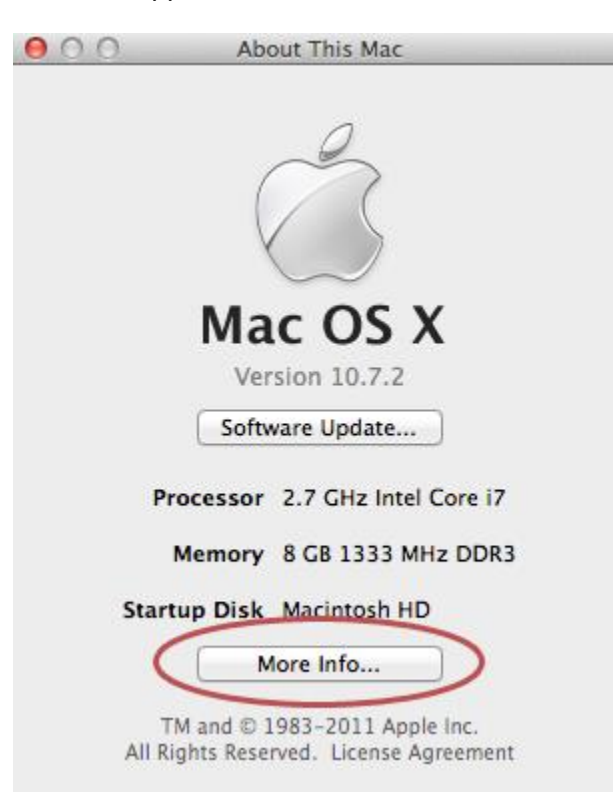

- 2. Click **More Info**. The About This Mac window appears.
- 3. Click **Storage**. The window shown below appears.

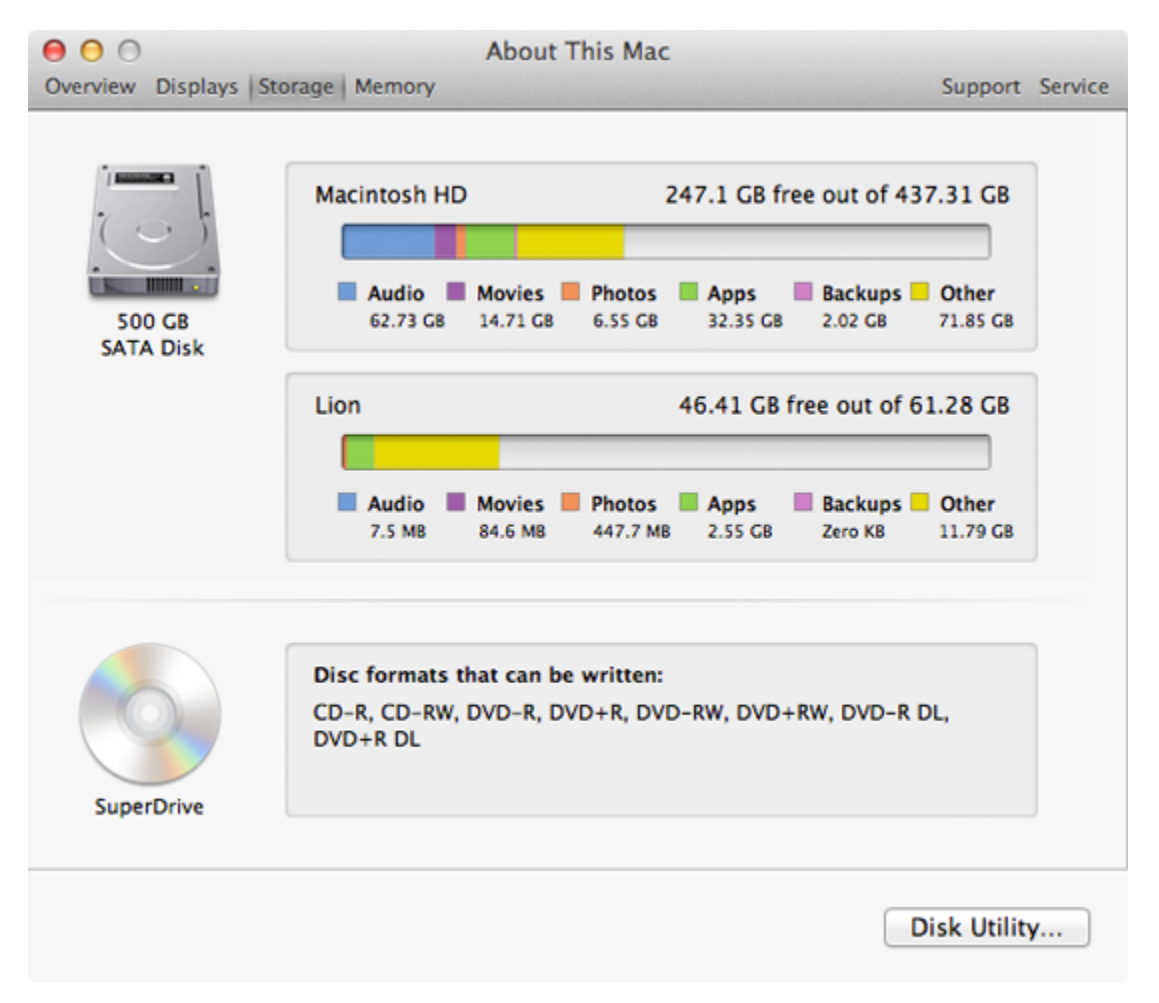

Use this window to check how much hard drive space is available on your Mac. The startup disk is shown at the top of the list; other partitions are shown below. Notice that you can see how much of your hard drive space is being consumed by audio files, movies, etc. This information could be useful when your hard drive is nearly full and you need to delete some files.

## Checking Available Hard Drive Space on Mac OS 10.6 or Earlier

If your Mac is running Mac OS 10.6 or earlier, here's how to check to the available hard drive space on your Mac:

- 1. Switch to the Finder, and then open a new Finder window.
- 2. From the sidebar, select your hard disk by clicking it once, as shown below.

3. From the **File** menu, select **Get Info**. The window shown below appears.

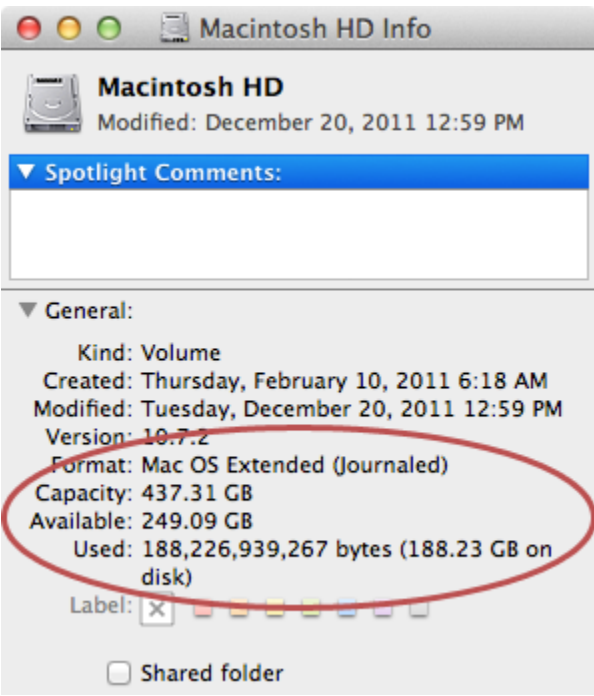

The window shows the disk space available on your Mac's hard drive. Unfortunately, there's no slick interface like the one in 10.7 or later, but at least you'll know whether or not you're running out of space on your hard drive.

Source : http://www.macinstruct.com/node/414